# **SYSTEMY OPERACYJNE I SIECI KOMPUTEROWE**

\_\_\_\_\_\_\_\_\_\_\_\_\_\_\_\_\_\_\_\_\_\_\_\_\_\_\_\_\_\_\_\_\_\_\_\_\_\_\_\_\_\_\_\_\_\_\_\_\_\_\_\_\_\_\_\_\_\_\_\_\_\_\_\_\_\_\_\_\_\_

## **Tryb konsolowy - ćwiczenia**

# **012a**

Źródło:

http://www.microsoft.com/technet/prodtechnol/windowsserver2003/pl/library/Serv erHelp/21af3c6d-7210-4439-b192-c37e8db7f310.mspx?mfr=true

## *I. Uruchamianie powłoki poleceń (Shell)*

<span id="page-1-0"></span>\_\_\_\_\_\_\_\_\_\_\_\_\_\_\_\_\_\_\_\_\_\_\_\_\_\_\_\_\_\_\_\_\_\_\_\_\_\_\_\_\_\_\_\_\_\_\_\_\_\_\_\_\_\_\_\_\_\_\_\_\_\_\_\_\_\_\_\_\_\_

Powłoka poleceń jest oddzielnym programem umożliwiającym bezpośrednią komunikację między użytkownikiem a systemem operacyjnym. Interfejs użytkownika powłoki poleceń nie funkcjonuje w trybie graficznym i zapewnia środowisko, w którym są uruchamiane aplikacje i narzędzia działające w trybie tekstowym. Powłoka poleceń wykonuje programy i powoduje wyświetlanie danych wyjściowych na ekranie przy użyciu pojedynczych znaków,

Powłoka poleceń systemu operacyjnego serwera Windows używa interpretera poleceń **cmd.exe**, który ładuje aplikacje i kieruje przepływem informacji między nimi w celu przekształcenia danych wejściowych użytkownika na formę zrozumiałą dla systemu operacyjnego.

Za pomocą powłoki poleceń można tworzyć i edytować:

- pliki wsadowe (nazywane również skryptami) w celu zautomatyzowania rutynowych zadań.
- korzystać z wersji hosta skryptów systemu Windows przeznaczonej dla wiersza polecenia (**CScript**) w celu uruchomienia w powłoce poleceń bardziej zaawansowanych skryptów.

## <span id="page-1-1"></span>*Ćwiczenie 1 - Korzystanie ze składni poleceń*

Uruchom konsolę tekstową (polecenie **cmd**)

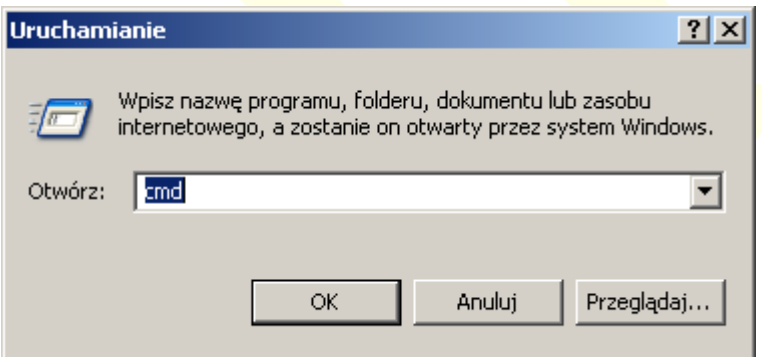

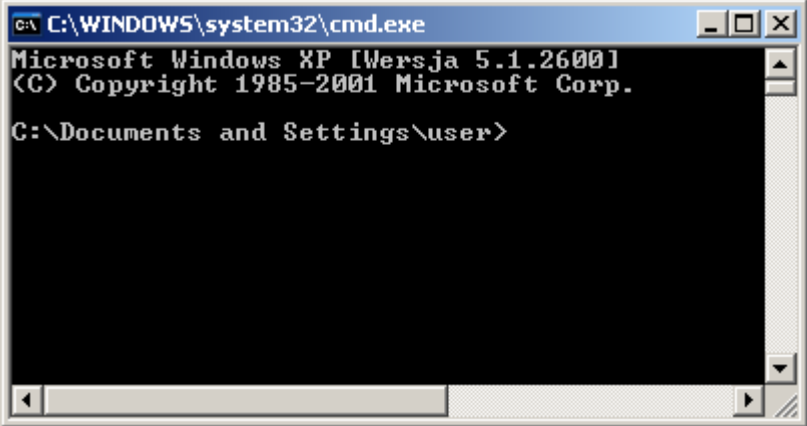

#### <span id="page-2-0"></span>*Ćwiczenie 2 – Wyświetlenie zmiennych środowiskowych*

\_\_\_\_\_\_\_\_\_\_\_\_\_\_\_\_\_\_\_\_\_\_\_\_\_\_\_\_\_\_\_\_\_\_\_\_\_\_\_\_\_\_\_\_\_\_\_\_\_\_\_\_\_\_\_\_\_\_\_\_\_\_\_\_\_\_\_\_\_\_

W linii poleceń konsoli tekstowej wykonaj polecenie **set**

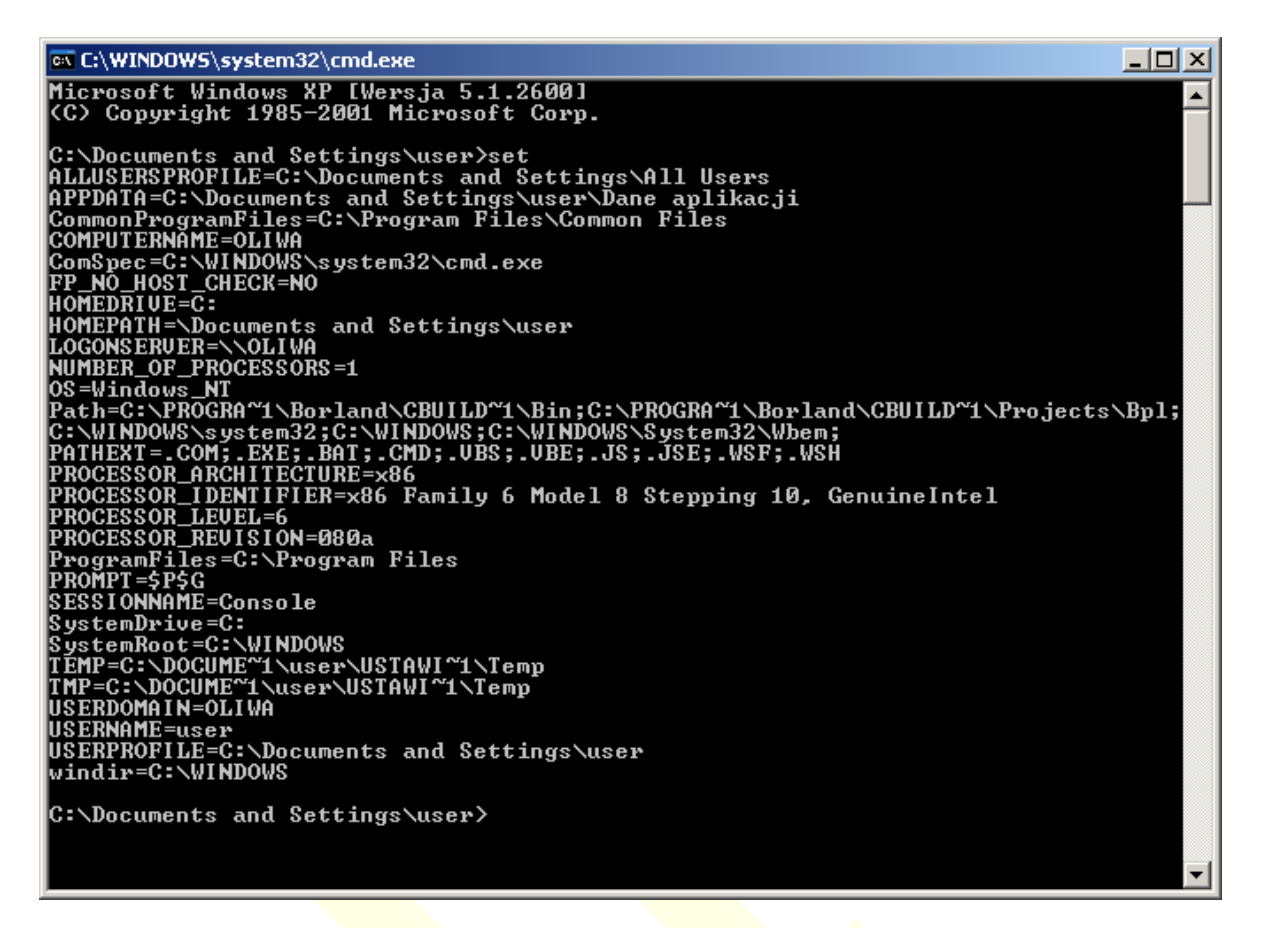

#### Odszukaj i zinterpretuj następujące zmienne:

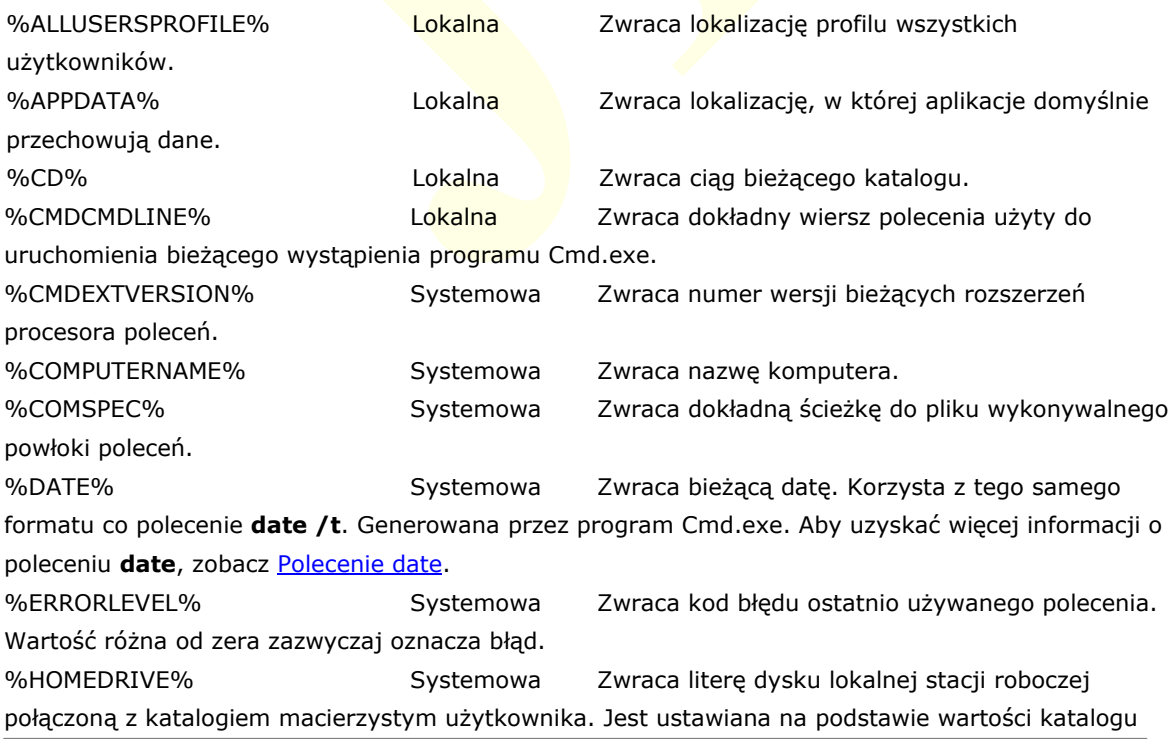

\_\_\_\_\_\_\_\_\_\_\_\_\_\_\_\_\_\_\_\_\_\_\_\_\_\_\_\_\_\_\_\_\_\_\_\_\_\_\_\_\_\_\_\_\_\_\_\_\_\_\_\_\_\_\_\_\_\_\_\_\_\_\_\_\_\_\_\_\_\_

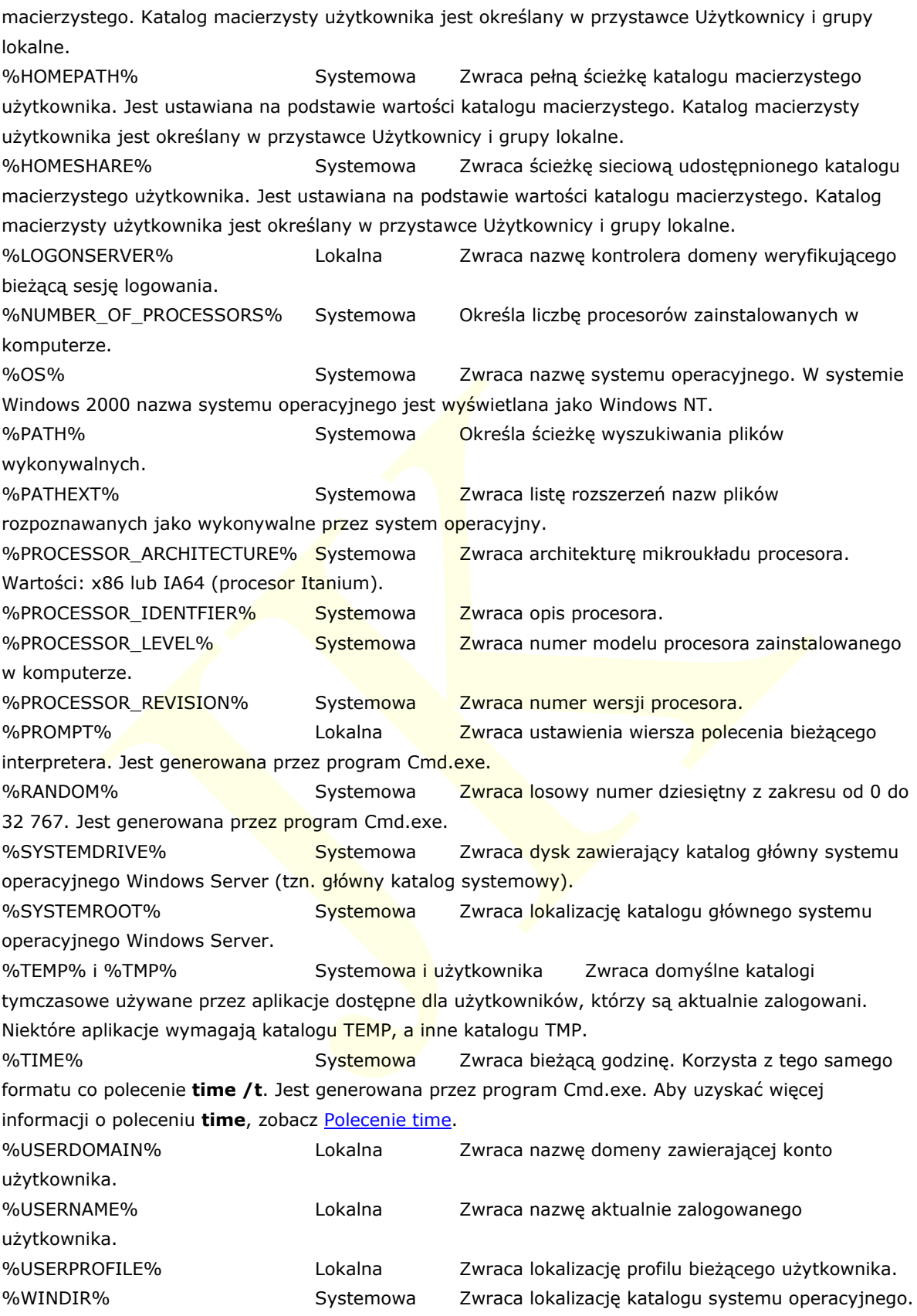

#### <span id="page-4-0"></span>*Ćwiczenie 3 - Ustawianie zmiennych środowiskowych*

Za pomocą polecenia **set** można tworzyć, zmieniać, usuwać lub wyświetlać zmienne środowiskowe. Polecenie **set** modyfikuje tylko zmienne w bieżącym środowisku powłoki.

\_\_\_\_\_\_\_\_\_\_\_\_\_\_\_\_\_\_\_\_\_\_\_\_\_\_\_\_\_\_\_\_\_\_\_\_\_\_\_\_\_\_\_\_\_\_\_\_\_\_\_\_\_\_\_\_\_\_\_\_\_\_\_\_\_\_\_\_\_\_

Aby przejrzeć zmienną, w wierszu polecenia należy wpisać:

**set** *nazwa\_zmiennej*

Wykonaj następujące polecenia:

**set** *%TIME%*

**set** *%DATE%*

**set** *nowa=janek*

**set**

```
LOGONSERUER=\\OLIWA
nowa=janek<br>|nowa=janek<br>|NUMBER_OF_PROCESSORS=1
                     "1\Borland\CBUILD^'1\Bin;C:\PROGRA^'1
```
Utworzyłeś nową zmienną *nowa* o wartości, janek"

### <span id="page-4-1"></span>*Ćwiczenie 4 - Usuwanie zmiennej środowiskowej*

**set** *nowa=*

Za pomocą polecenia **set** sprawdź czy zmienna nowa została usunięta

**set**

## <span id="page-4-2"></span>*II. Wybrane polecenia trybu konsolowego*

### <span id="page-4-3"></span>*Ćwiczenie 5 – Polecenia ogólne*

Aby wyczyścić okno, w wierszu polecenia należy wpisać:

**cls**

Aby wyświetlić wersję systemu operacyjnego, w wierszu polecenia należy wpisać:

**ver**

\_\_\_\_\_\_\_\_\_\_\_\_\_\_\_\_\_\_\_\_\_\_\_\_\_\_\_\_\_\_\_\_\_\_\_\_\_\_\_\_\_\_\_\_\_\_\_\_\_\_\_\_\_\_\_\_\_\_\_\_\_\_\_\_\_\_\_\_\_\_

Aby wyświetlić i ustawić datę, w wierszu polecenia należy wpisać:

**date**

![](_page_5_Picture_3.jpeg)

Aby wyświetlić i ustawić czas, w wierszu polecenia należy wpisać:

**time**

```
C:\Documents and Settings\user>time<br>Bieżąca godzina: 19:43:52,86<br>Wprowadź nową godzinę:
C:\Documents and Settings\user>
```
Aby wyświetlić aktywną stronę kodową, w wierszu polecenia należy wpisać:

**chcp**

```
C:\Documents and Settings\user>chcp
Aktywna strona kodowa: 852
```
Polecenie *color* zmienia kolory pierwszego planu i tła okna wiersza polecenia dla bieżącej sesji. Polecenie **color** użyte bez parametrów przywraca domyślne kolory pierwszego planu i tła okna wiersza polecenia.

*Składnia*

**color** [*F*][*B*]

Aby wyświetlić składnię i kolory polecenia, w wierszu polecenia należy wpisać:

**color /?**

W wierszu polecenia wpisz polecenie:

**color fc**

C:\Documents and Settings\user>color fc C:\Documents and Settings\user>

W wierszu polecenia wpisz polecenie:

**color 60**

C:\Documents and Settings\user>color 60 C:\Documents and Settings\user>

Aby przywrócić domyślne kolory, w wierszu polecenia wpisz polecenie:

**color** 

Sprawdź stan woluminu systemowego dysku C: , w wierszu polecenia wpisz polecenie:

\_\_\_\_\_\_\_\_\_\_\_\_\_\_\_\_\_\_\_\_\_\_\_\_\_\_\_\_\_\_\_\_\_\_\_\_\_\_\_\_\_\_\_\_\_\_\_\_\_\_\_\_\_\_\_\_\_\_\_\_\_\_\_\_\_\_\_\_\_\_

*chkntfs c:*

![](_page_6_Picture_8.jpeg)

#### <span id="page-6-0"></span>*Ćwiczenie 6 – Polecenia katalogowe*

Wyczyść okno (w wierszu polecenia należy wpisać):

**cls**

Utwórz drzewo katalogów za pomocą następujących poleceń:

```
mkdir JA
cd JA
mkdir TATA
mkdir MAMA
cd TATA
mkdir DZIADEK
mkdir BABCIA
cd ..
cd MAMA
mkdir DZIADEK
mkdir BABCIA
cd ..
```
Wyświetl drzewo katalogów za pomocą następującego polecenia:

*tree*

\_\_\_\_\_\_\_\_\_\_\_\_\_\_\_\_\_\_\_\_\_\_\_\_\_\_\_\_\_\_\_\_\_\_\_\_\_\_\_\_\_\_\_\_\_\_\_\_\_\_\_\_\_\_\_\_\_\_\_\_\_\_\_\_\_\_\_\_\_\_

![](_page_7_Picture_1.jpeg)

Za pomocą Start  $\rightarrow$  Wszystkie programy  $\rightarrow$  Akcesoria  $\rightarrow$  Eksplorator Windows – sprawdź poprawność utworzonego drzewa katalogów

![](_page_7_Figure_3.jpeg)

Zamknij okno Eksploratora.

Usuń drzewo katalogów za pomocą następujących poleceń:

#### *rmdir TATA rmdir MAMA*

```
C:\Documents and Settings\user\JA>rmdir /?<br>Usuwa katalog.
RMDIR [/S] [/Q] [dysk:]ścieżka<br>RD [/S] [/Q] [dysk:]ścieżka
                        Usuwa wraz z określonym katalogiem wszystkie katalogi i pliki<br>w nim umieszczone. Stosuje się do usuwania drzewa katalogów.<br>Tryb cichy, nie żąda potwierdzenia usuwania drzewa katalogów,<br>jeśli została użyta opcja /S
        \angles
        7Q
C:\Documents and Settings\user\JA>rmdir tata /s<br>tata, Czy na pewno <T/N>? t
C:\Documents and Settings\user\JA>rmdir mama /s<br>mama, Czy na pewno (T/N)? t
C:\Documents and Settings\user\JA>
```
Sprawdź czy prawidłowo usunąłeś drzewo katalogów za pomocą następujących poleceń:

\_\_\_\_\_\_\_\_\_\_\_\_\_\_\_\_\_\_\_\_\_\_\_\_\_\_\_\_\_\_\_\_\_\_\_\_\_\_\_\_\_\_\_\_\_\_\_\_\_\_\_\_\_\_\_\_\_\_\_\_\_\_\_\_\_\_\_\_\_\_

*tree*

![](_page_8_Picture_115.jpeg)

<span id="page-8-0"></span>*Ćwiczenie 7 – Przetwarzanie wsadowe*

Za pomocą Notatnika utwórz plik tekstowy zawierający następujące polecenia:

\_\_\_\_\_\_\_\_\_\_\_\_\_\_\_\_\_\_\_\_\_\_\_\_\_\_\_\_\_\_\_\_\_\_\_\_\_\_\_\_\_\_\_\_\_\_\_\_\_\_\_\_\_\_\_\_\_\_\_\_\_\_\_\_\_\_\_\_\_\_

![](_page_8_Picture_116.jpeg)

Polecenie **notepad** uruchamia Notatnik.

Plik zapisz w katalogu domowym aktualnego użytkownika.

Sprawdź czy plik jest we właściwym miejscu - za pomocą następującego polecenia

*cd ..*

*dir TWÓRZ\*.\**

Po utworzeniu pliku zmień jego nazwę na **TWÓRZ.BAT**.

Zmień rozszerzenie pliku z TXT na BAT - za pomocą następującego polecenia

## *ren TWÓRZ.TXT TWÓRZ.BAT*

Sprawdź czy plik ma właściwą nazwę - za pomocą następującego polecenia

#### *dir TWÓRZ\*.\**

![](_page_8_Picture_117.jpeg)

Analogicznie jak poprzednio, utwórz za pomocą Notatnika plik tekstowy zawierający *USUŃ.BAT* o następującej treści:

\_\_\_\_\_\_\_\_\_\_\_\_\_\_\_\_\_\_\_\_\_\_\_\_\_\_\_\_\_\_\_\_\_\_\_\_\_\_\_\_\_\_\_\_\_\_\_\_\_\_\_\_\_\_\_\_\_\_\_\_\_\_\_\_\_\_\_\_\_\_

```
CD %HOMEPATH%
RMDIR JA /S
```
Sprawdź jak działają pliki wsadowe:

## **TWÓRZ.BAT**

## **USUŃ.BAT**

PLIKI należy uruchamiać z katalogu domowego aktualnego użytkownika %HOMEPATH%

```
Ćwiczenie 8 – Polecenia plikowe
```
Wyświetl dostępne parametry polecenia attrib – wpisz polecenie

**attrib /?**

Sprawdź atrybuty pliku TWÓRZ.BAT (w wierszu polecenia należy wpisać):

## **attrib TWÓRZ.BAT**

C:\Documents and Settings\user>attrib TWÓRZ.BAT<br>|A C:\Documents and Settings\user\TWÓRZ.BAT

Ustaw atrybuty tylko do odczytu, archiwalny, systemowy i ukryty dla pliku TWÓRZ.BAT, wpisz polecenie

### **attrib +R +A +S +H TWÓRZ.BAT**

Sprawdź czy polecenie dir "widzi" ten plik (TWÓRZ.BAT) - w wierszu polecenia należy wpisać:

### **dir**

Za pomocą Start  $\rightarrow$  Wszystkie programy  $\rightarrow$  Akcesoria  $\rightarrow$  Eksplorator Windows – sprawdź czy w drzewie katalogów

### **MÓJ KOMPUTER**  $\rightarrow$  **C:**  $\rightarrow$  C:\Documents and Settings\user

jest widoczny plik TWÓRZ.BAT

Wyczyść atrybuty tylko do odczytu, systemowy i ukryty dla pliku TWÓRZ.BAT, wpisz polecenie

\_\_\_\_\_\_\_\_\_\_\_\_\_\_\_\_\_\_\_\_\_\_\_\_\_\_\_\_\_\_\_\_\_\_\_\_\_\_\_\_\_\_\_\_\_\_\_\_\_\_\_\_\_\_\_\_\_\_\_\_\_\_\_\_\_\_\_\_\_\_

### **attrib –R –S –H TWÓRZ.BAT**

#### C:\Documents and Settings\user>attrib -R -S -H TWÓRZ.BAT

Sprawdź czy polecenie dir "widzi" ten plik (TWÓRZ.BAT) - w wierszu polecenia należy wpisać:

\_\_\_\_\_\_\_\_\_\_\_\_\_\_\_\_\_\_\_\_\_\_\_\_\_\_\_\_\_\_\_\_\_\_\_\_\_\_\_\_\_\_\_\_\_\_\_\_\_\_\_\_\_\_\_\_\_\_\_\_\_\_\_\_\_\_\_\_\_\_

#### **dir**

Sprawdź atrybuty wszystkich plików w aktualnym (bieżącym) katalogu - w wierszu polecenia należy wpisać:

#### **attrib**

![](_page_10_Picture_84.jpeg)

## <span id="page-10-0"></span>*Ćwiczenie 9 – Sprawdzanie poprawności dysku*

Wyświetl dostępne parametry polecenia chkdsk – wpisz polecenie

#### *chkdsk /?*

Sprawdź dysk – wpisz polecenie

#### *chkdsk*

![](_page_10_Picture_85.jpeg)

Teraz obserwuj ekran – sprawdzanie będzie trwało około 0,5 minuty do kilkunastu minut w zależności od pojemności dysku, jego prędkości i liczby nieprawidłowych wpisów w strukturze woluminu….

Sprawdzanie dysku zakończy się wyświetleniem raportu o jego stanie – przestudiuj go uważnie:

\_\_\_\_\_\_\_\_\_\_\_\_\_\_\_\_\_\_\_\_\_\_\_\_\_\_\_\_\_\_\_\_\_\_\_\_\_\_\_\_\_\_\_\_\_\_\_\_\_\_\_\_\_\_\_\_\_\_\_\_\_\_\_\_\_\_\_\_\_\_

ov C:\WINDOWS\system32\cmd.exe  $-10x$ C:\Documents and Settings\user>chkdsk<br>Typ systemu plików to NTFS.<br>Etykieta woluminu: SYSTEM. OSTRZEŻENIE! Nie określono parametru F<br>Uruchamianie programu CHKDSK w trybie tylko do odczytu. CHKDSK sprawdza pliki (poziom 1 z 3)<br>Ukończono sprawdzanie plików.<br>CHKDSK sprawdza indeksy (poziom 2 z 3)<br>Ukończono weryfikację indeksów.<br>CHKDSK odzyskuje utracone pliki.<br>Odzyskiwanie oddzielonego pliku 20117C~1.LNK (52766 Odzyskiwanie oddzielonego pliku 2007–09–09\_195308.png.lnk (52<br>ogów 10083.<br>CHKDSK sprawdza deskryptory zabezpieczenia (poziom 3 z 3)<br>CHKDSK sprawdzanie deskryptorów zabezpieczeń.<br>Usuwanie błędów atrybutu BITMAP głównej tabe 30033485 KB całkowitego miejsca na dysku.<br>7615572 KB w 48944 plikach.<br>15124 KB w 3749 indeksach.<br>8 KB w uszkodzonych sektorach.<br>119925 KB używanych przez system.<br>65536 KB zajętych przez plik dziennika.<br>22282864 KB dostępny 4096 bajtów w każdej jednostce alokacji.<br>7508371 ogółem jednostek alokacji na dysku.<br>5570716 jednostek alokacji dostępnych na dysku. C:\Documents and Settings\user>

Sprawdź czy dysk posiada uszkodzone sektory lub inne błędy.

#### <span id="page-11-0"></span>*Ćwiczenie 10 – Tworzenie i kopiowanie plików*

Utwórz nowy plik o nazwie NOWY.TXT – wpisz polecenie

#### *copy con nowy.txt*

![](_page_11_Picture_7.jpeg)

Wpisz dowolny tekst np. "ala ma kota" i zakończ kombinacja klawiszy [lewy Carl]+[Z].

Sprawdź poleceniem *dir nowy.txt* czy plik istnieje.

## Skopiuj plik **nowy.txt** do pliku **nowy2.txt**.

### *copy nowy.txt nowy2.txt*

Usuń wszystkie (utworzone w trakcie ćwiczeń) robocze katalogi i pliki z folderu %HOMEPATH%

\_\_\_\_\_\_\_\_\_\_\_\_\_\_\_\_\_\_\_\_\_\_\_\_\_\_\_\_\_\_\_\_\_\_\_\_\_\_\_\_\_\_\_\_\_\_\_\_\_\_\_\_\_\_\_\_\_\_\_\_\_\_\_\_\_\_\_\_\_\_

Zakończ tryb konsolowy za pomocą polecenia *exit*.

## **SPIS TREŚCI**

![](_page_12_Picture_147.jpeg)